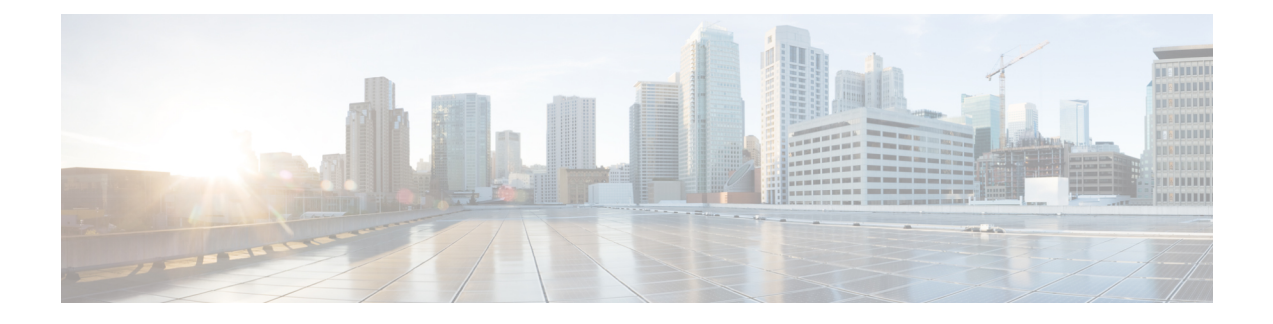

# **Managing Cisco Unity Connection Services**

- Cisco Unity [Connection](#page-0-0) Services, on page 1
- [Managing](#page-3-0) Services in Control Center, on page 4

## <span id="page-0-0"></span>**Cisco Unity Connection Services**

<span id="page-0-1"></span>Cisco Unity Connection has the services described in Table 1: Unity [Connection](#page-0-1) Services.

#### **Table 1: Unity Connection Services**

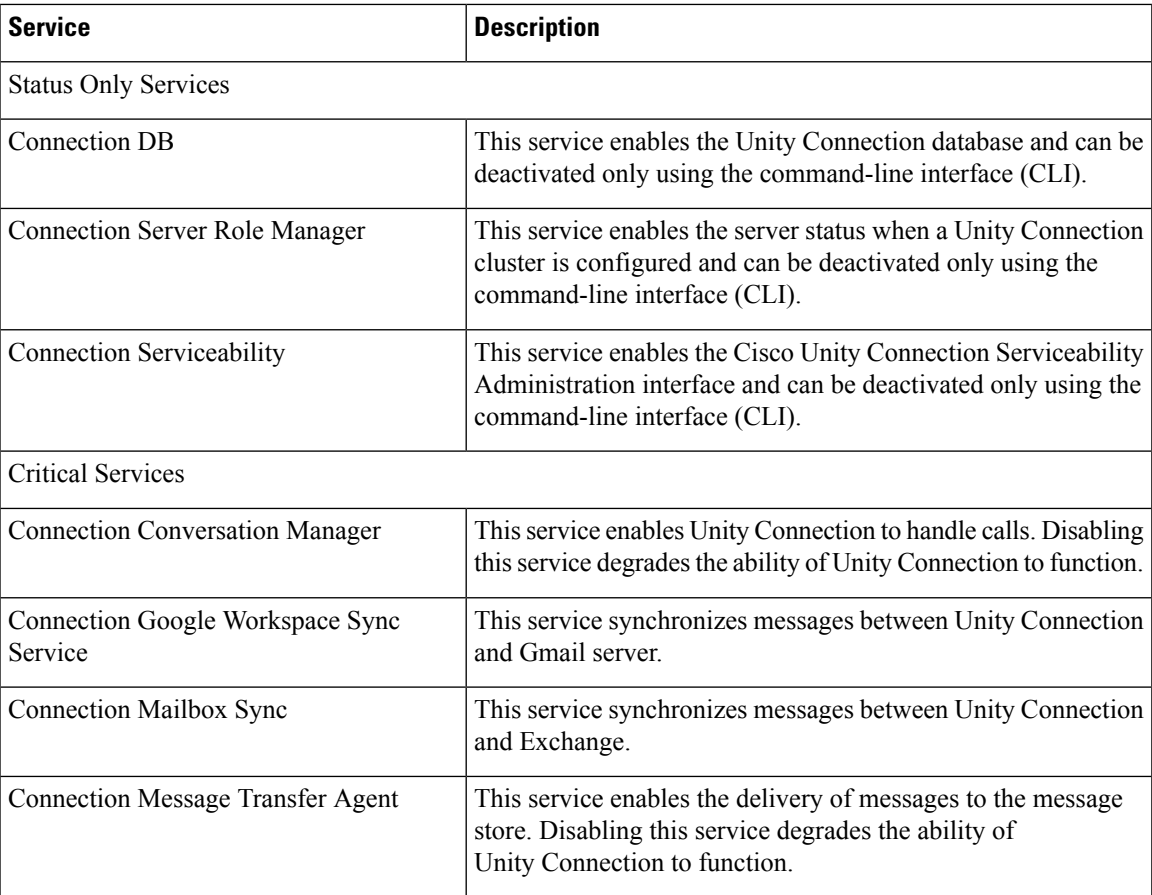

I

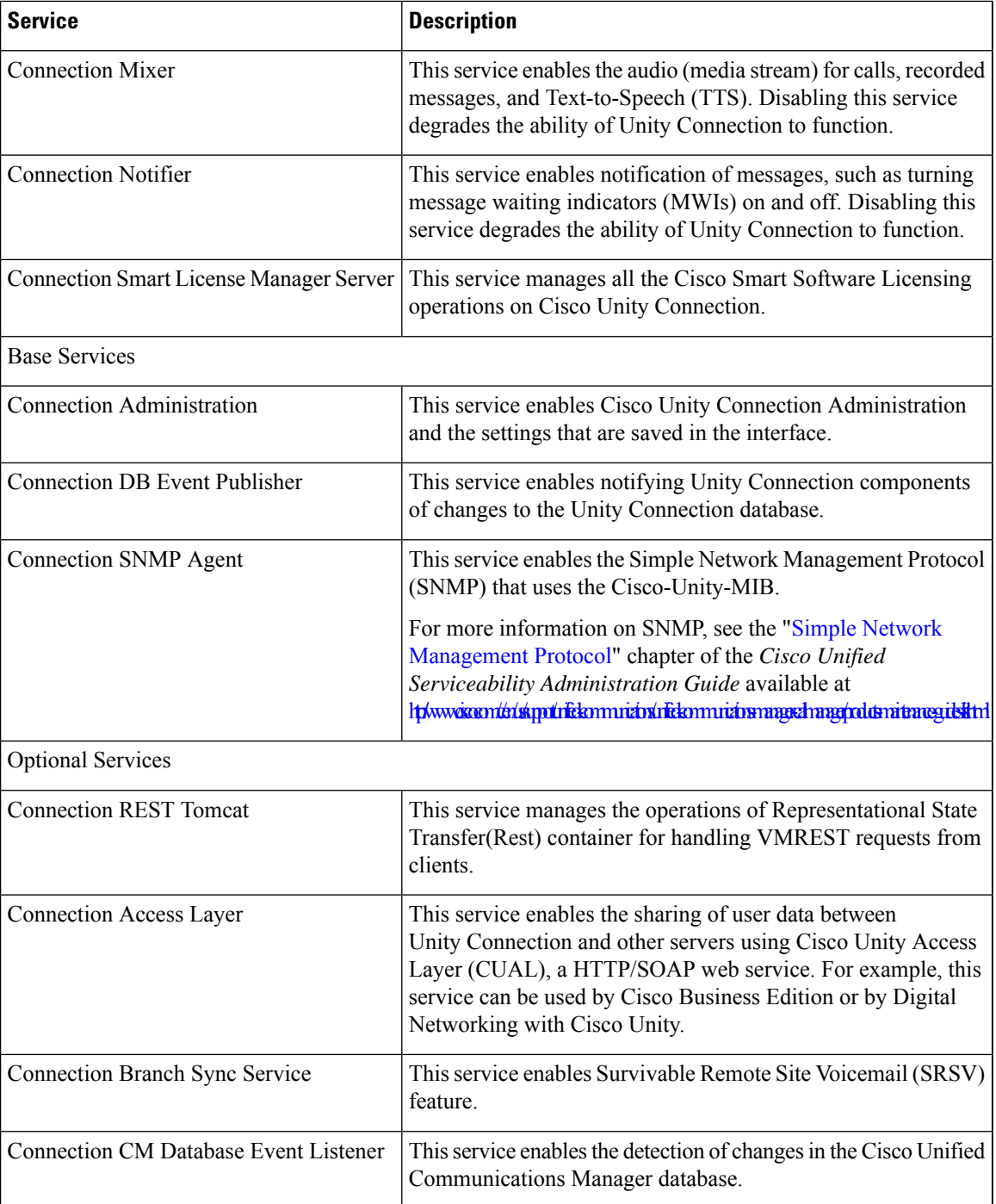

 $\overline{\phantom{a}}$ 

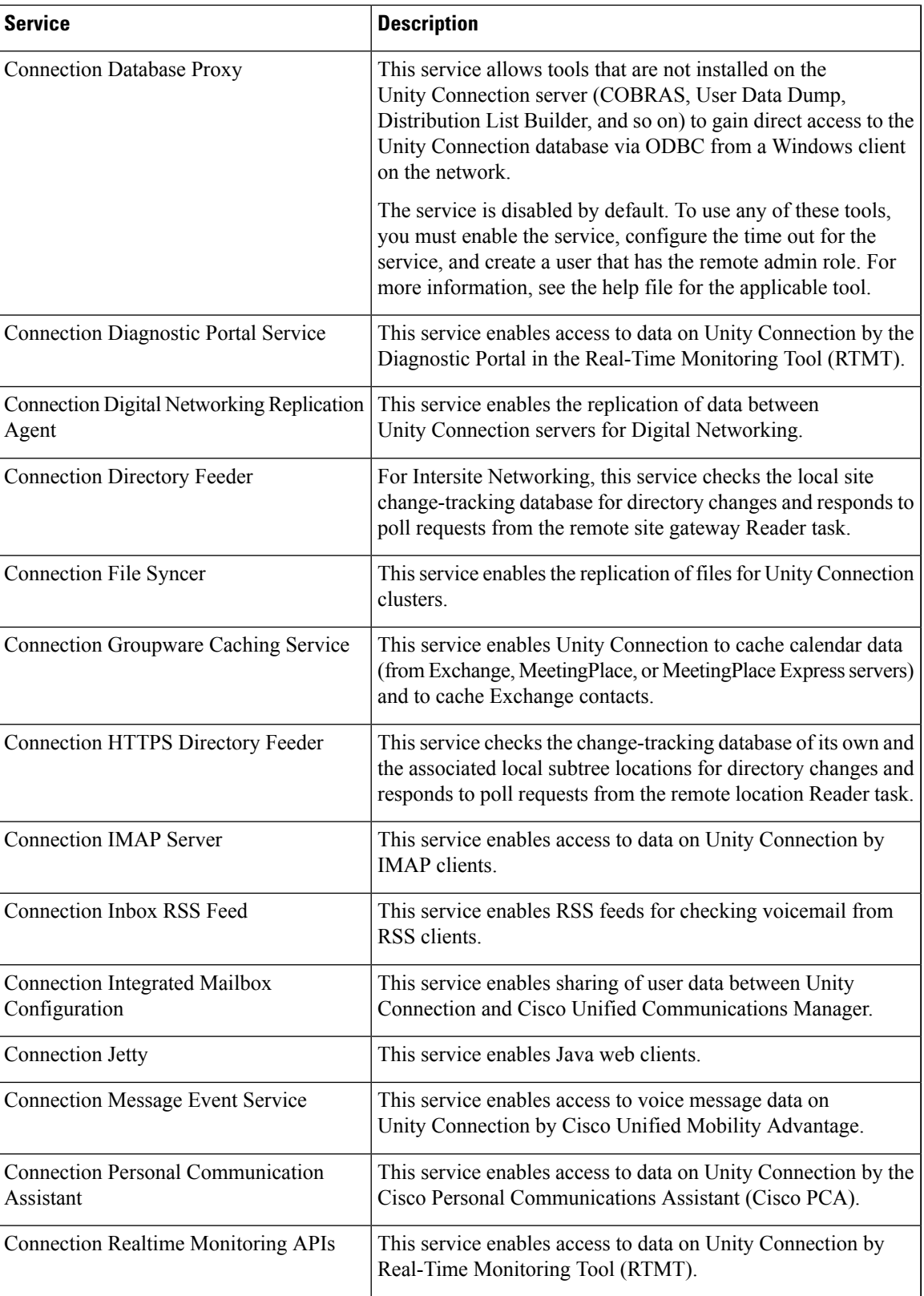

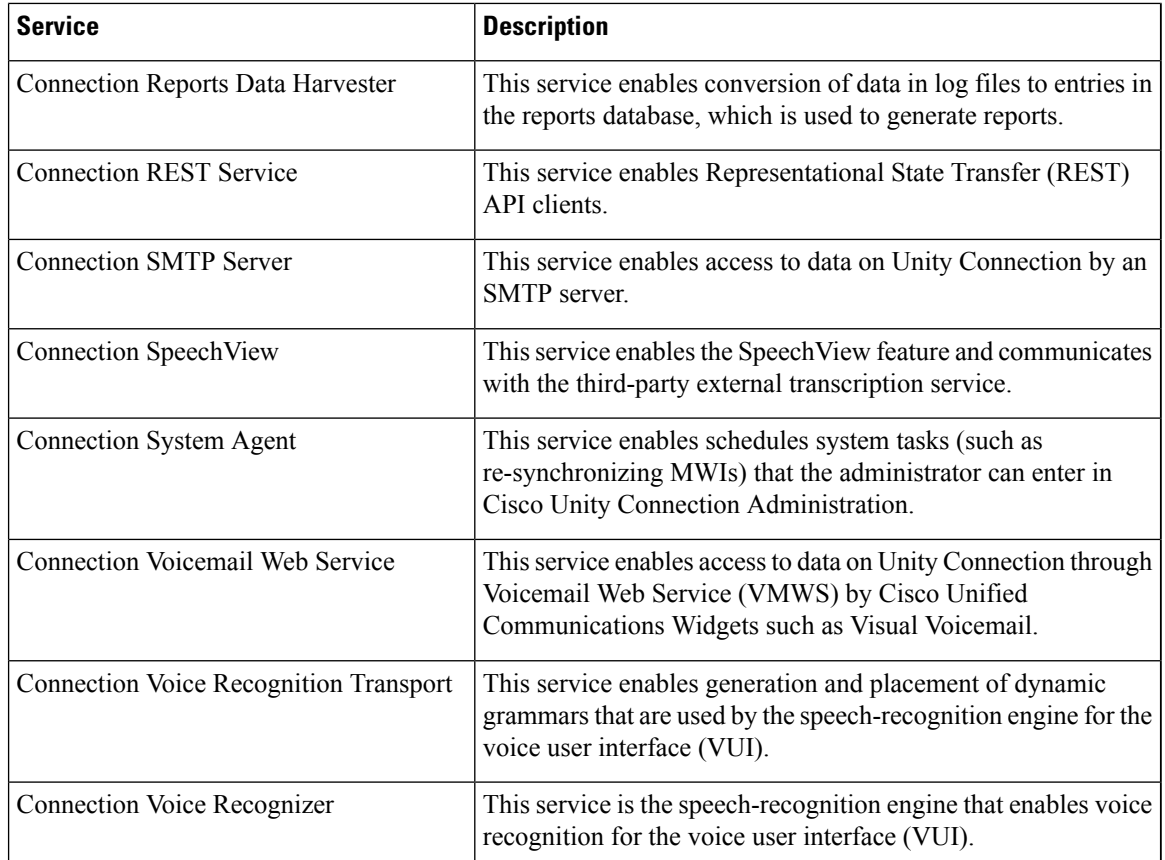

## <span id="page-3-0"></span>**Managing Services in Control Center**

Control Center in Cisco Unity Connection Serviceability lets you do the following tasks:

- Activate and deactivate Unity Connection services in the Optional Services section.
- Start and stop all Unity Connection services except the services in the Status Only Services section.

Stopping Unity Connection services in the Critical Services section may cause calls in progress to be dropped and degrades the normal function of the Unity Connection or Cisco Business Edition server.

When a Cisco Unity Connection cluster is configured, stopping a service in the Critical Services section for the server with Primary status causes the status for the servers in the cluster to change.

- View the status the status of Unity Connection services.
- Refresh the status of Unity Connection services.

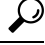

You may need to manage services in both Cisco Unity Connection Serviceability and Cisco Unified Serviceability to troubleshoot a problem. **Tip**

The Cisco Unified Serviceability services are described in the Cisco Unified Serviceability Administration Guide. **Tip**

This section contains five procedures; do the applicable procedure to activate, deactivate, start, or stop Unity Connection services, or to refresh the status of services. You can activate, deactivate, start, and stop only one service at a time.

### **Activating a Service in Control Center**

 $\boldsymbol{\varOmega}$ 

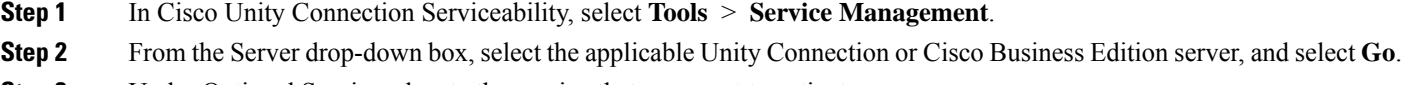

**Step 3** Under Optional Services, locate the service that you want to activate.

**Step 4** In the Change Activate Status column, select **Activate**.

#### **Deactivating a Service in Control Center**

- **Step 1** In Cisco Unity Connection Serviceability, select **Tools** > **Service Management**.
- **Step 2** From the Server drop-down box, select the applicable Unity Connection or Cisco Business Edition server, and select **Go**.
- **Step 3** Under Optional Services, locate the service that you want to deactivate.
- **Step 4** In the Change Activate Status column, select **Deactivate**.

#### **Starting a Service in Control Center**

- **Step 1** In Cisco Unity Connection Serviceability, select **Tools** > **Service Management**. **Step 2** From the Server drop-down box, select the applicable Unity Connection or Cisco Business Edition server, and select **Go**. **Step 3** Locate the service that you want to start. **Note** Services that are deactivated must be activated before they can be started.
- **Step 4** In the Change Service Status column, select **Start**.

### **Stopping a Service in Control Center**

**Step 1** In Cisco Unity Connection Serviceability, select **Tools** > **Service Management**.

- **Step 2** From the Server drop-down box, select the applicable Unity Connection or Cisco Business Edition server, and select **Go**.
- **Step 3** Locate the service that you want to stop.
	- Services in the Status Only Services section cannot be started or stopped in Cisco Unity Connection Serviceability. You must use the command-line interface (CLI) to start or stop these services. **Note**

When a Unity Connection cluster is configured, stopping a service in the Critical Services section for the server with Primary status causes the status for the servers in the cluster to change. To prevent the status change when the service is stopped, in Cisco Unity Connection Administration, you must uncheck the Automatically Change Server Status When the Publisher Server Fails check box on the System Settings > Advanced > Cluster Configuration page.

- **Step 4** In the Change Service Status column, select **Stop**.
	- Stopping Unity Connection services in the Critical Services section may cause calls in progress to be dropped and degrades the normal function of the Unity Connection or Cisco Business Edition server. **Note**

A service that is not activated cannot be started or stopped.

**Step 5** If you are prompted that the cluster server status changes, select **OK**.

#### **Refreshing Service Status in Control Center**

- **Step 1** In Cisco Unity Connection Serviceability, select **Tools** > **Service Management**.
- **Step 2** From the Server drop-down box, select the applicable Unity Connection or Cisco Business Edition server, and select **Go**.
- **Step 3** Select **Refresh**.

The status information is updated to reflect the current status.